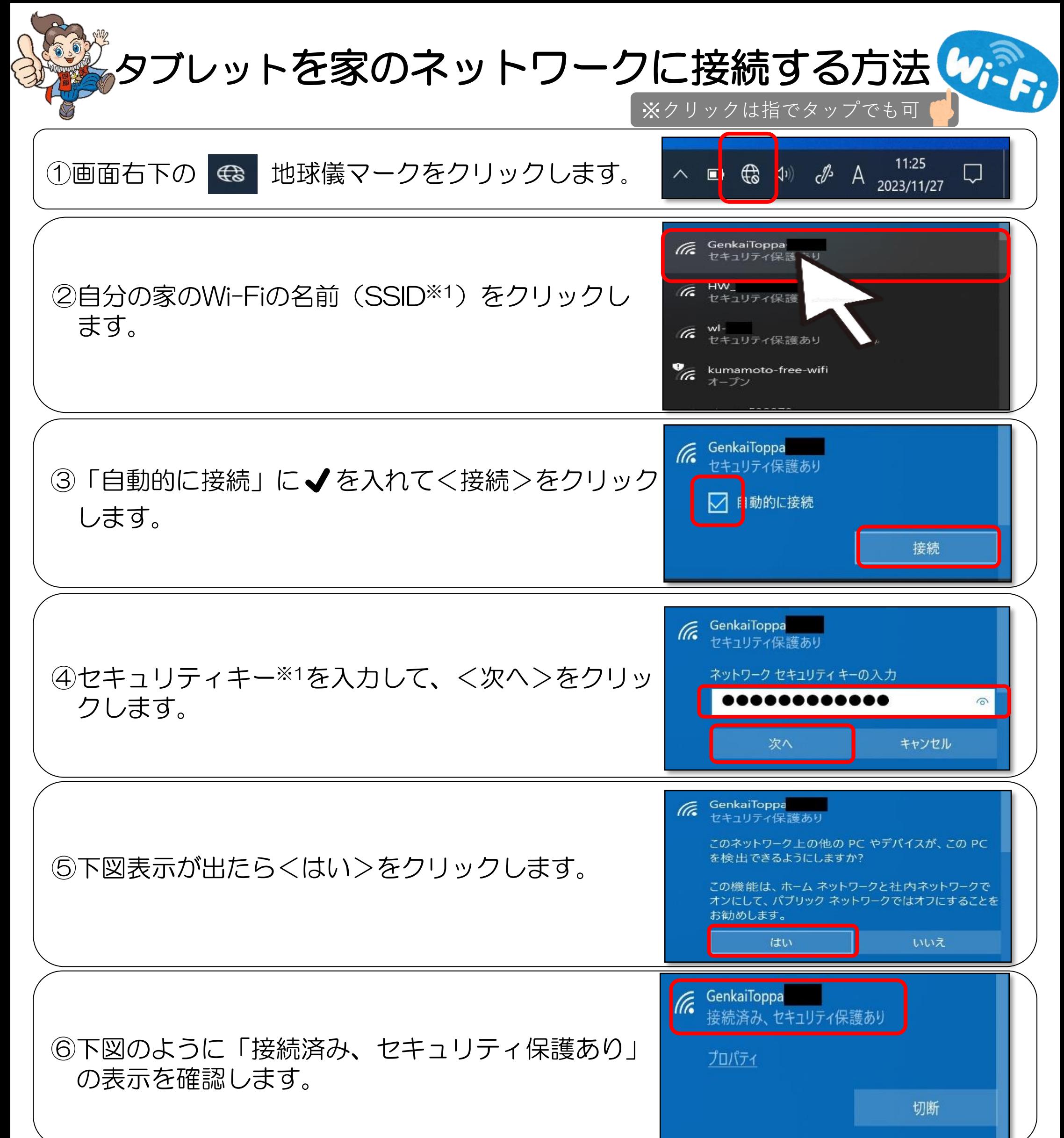

 $(X_1)$ ②、④で必要なSSIDとセキュリティキー はルーターの側面や底などに記載されていい います。

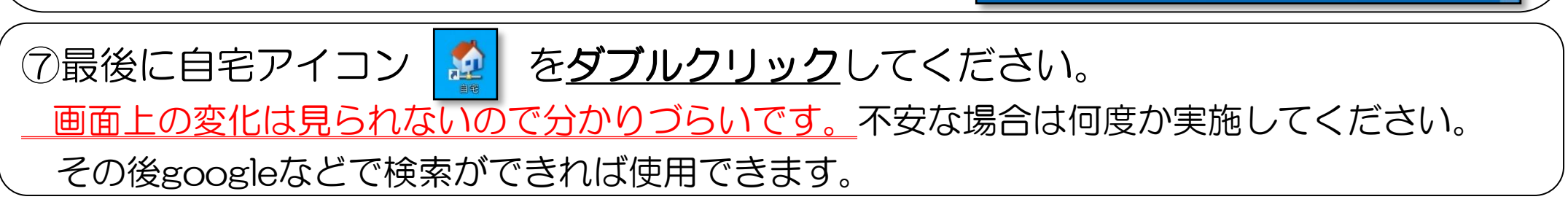

## **<一度、家のネットワークに接続した後について>**

**再度持ち帰った場合** ⑥になっていることを確認して⑦を実施してください。 ※①~⑤までの作業は必要ありません。

**学校で使用する場合** ka-edu-wifiに接続するとそのまま使用できます。 ※特に作業は必要ありません。

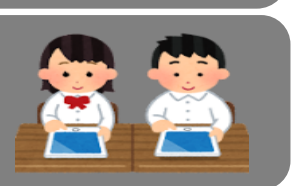

 $\mathbb{R}^3$ 

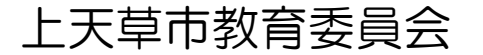